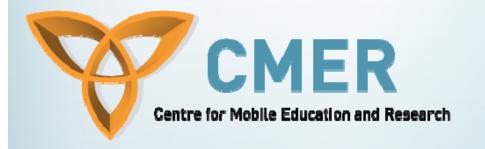

# Database Handling, Sessions, and AJAX

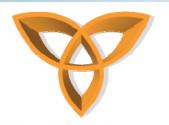

### Post Back ASP.NET Functionality

- The IsPostBack method in ASP.NET is similar to the BlackBerry .refresh method
  - IsPostBack determines whether a form is posted to the page or not
    - Everytime you invoke a server control that has a postback functionality, the page is refreshed

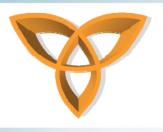

#### IsPostBack Example

- Recall the database example with the DropDownList
  - Assume that we would like to display customer information when a certain customer name is selected from the DropDownList
  - We need to postback the information from the DropDownList and then connect to the database to retrieve relevant record information

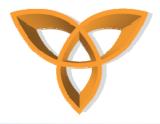

 In the Page\_Load event, create a conditional statement to determine whether the page is a post back or not

```
Sub Page_Load()

If Not Page.IsPostBack() Then

' connect to the database to retrieve all records. Then populate the name into the the DropDownLis

Else

' connect to the database to retrieve the specific database record

End If

End Sub
```

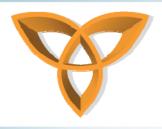

 To select a particular record, one can use the WHERE clause in SQL statements

Example:

Select \* From Customers where Email='jane\_doe@doe\_com'

 For this example, we will select the value of the drop down menu item

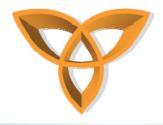

```
' connect to the database to retrieve the specific database record
' Dim myConn As ...

Dim query As String = "SELECT * From CustomerInfo where Email = '" & _
selectCustomer.SelectedValue.ToString & "' "

'
'
myConn.Close()
```

- Now we would like to display the results
  - For simplicity, we will use the Label ASP.NET control to display the results

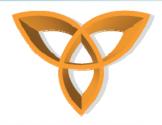

```
Sub Page Load()
    Dim myConn As New OleDbConnection
   If Not Page.IsPostBack() Then
        ' connect to the database to retrieve all records. Then populate the na
    Else
        ' connect to the database to retrieve the specific database record
        ' Dim myConn As ...
       Dim query As String = "SELECT * From CustomerInfo where Email = '" &
        selectCustomer.SelectedValue.ToString & "' "
        Dim myReader As OleDbDataReader = mycomand.ExecuteReader()
        Name.Text = myReader("Name")

    Display the results using Label control

       myConn.Close()
    End If
End Sub
```

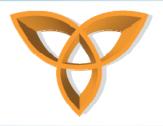

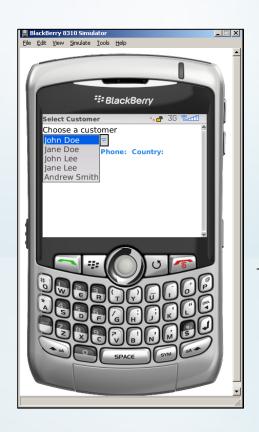

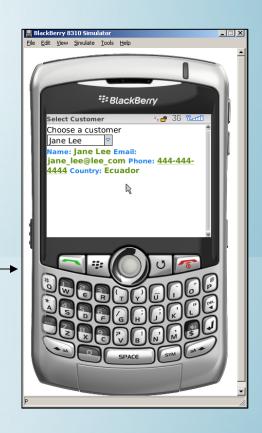

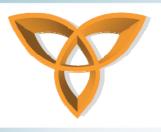

#### **Exception Handling**

- Exceptions are anomalies that happen when running a program
- Exception handling is very useful when detecting and handling errors at runtime
- In cases a program fails to handle exceptions, the default behaviour of any programming environment is to terminate the program

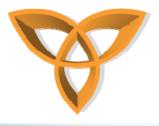

#### **Exception Handling (continued)**

- The try, catch and finally are the three keyword that handle exceptions in ASP.NET
- For example, assume that from the previous example, the database filename was misspelled

```
Sub Page_Load()
    If Not Page.IsPostBack() Then
       msq.Text = "Choose a customer"
       Dim myConn As New OleDbConnection("Provider=Microsoft.Jet.
        Server.MapPath("~/App_Data/customers.mdbs"))
       Dim query As String = "SELECT * From CustomerInfo"
       Dim myCommand As New OleDbCommand(query, myConn)
       mvConn.Open()
       Dim myReader As OleDbDataReader = myCommand.ExecuteReader()
        selectCustomer.DataSource = myReader
        selectCustomer.DataTextField = "Name"
        selectCustomer.DataValueField = "Email"
       selectCustomer.DataBind()
       myConn.Close()
        t1.Text = "Name: " & selectCustomer.SelectedItem.Text & ",
   End If
End Sub
```

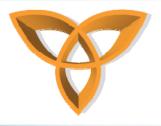

### **Exception Handling (continued)**

The following error will occur in BlackBerry device

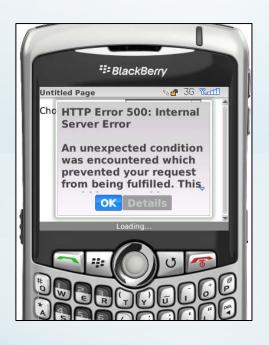

To handle this exception, the try/catch clause is used

Try

...Connect to Database...

Catch

... Catch any exceptions...

**End Try** 

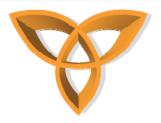

# **Exception Handling Database Example**

```
Sub Page Load()
    If Not Page.IsPostBack() Then
           msq.Text = "Choose a customer"
            Dim myConn As New OleDbConnection("Provider=Microsoft.Jet.OleDb.4.0; Data Source=" &
            Server.MapPath("~/App Data/customers.mdbs"))
            Dim query As String = "SELECT * From CustomerInfo"
            Dim myCommand As New OleDbCommand(query, myConn)
            myConn.Open()
            Dim myReader As OleDbDataReader = myCommand.ExecuteReader()
            selectCustomer.DataSource = myReader
            selectCustomer.DataTextField = "Name"
            selectCustomer.DataValueField = "Email"
            selectCustomer.DataBind()
            myConn.Close()
        Catch ex As Exception
            selectCustomer.Visible = False
           msg.Visible = False
            t1.Text = "Ooops! An error has occured. Please verify that the database filename is correct."
        End Try
    Else
        t1.Text = "Name: " & selectCustomer.SelectedItem.Text & ", Email: " & selectCustomer.SelectedItem.Value
    End If
End Sub
```

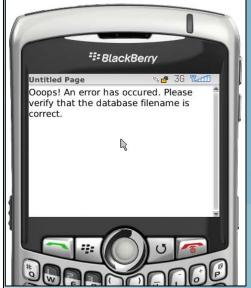

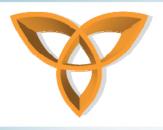

#### Rendering the Correct Markup

- Due to the fact that different devices support different types of markup languages, it is important that a mobile Web application is capable of rendering the appropriate markup
- This requires the development of different versions of the mobile Web application to support a larger number of mobile devices

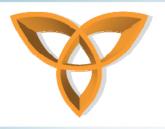

# Rendering the Correct Markup (.NET Mobile Controls)

- .NET Mobile controls extend the .NET Framework and Visual Studio to build Mobile Web applications that can deliver markup to larger set of mobile devices
- One does not have to write different code for each device
- .NET Mobile Controls renders the appropriate markup (i.e. HTML 3.2, WML 1.1, cHTML, or XHTML)

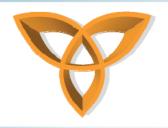

# Rendering the Correct Markup (.NET Mobile Controls)

- When retrieving records from databases, it is important to consider the orientation of the mobile devices
  - i.e. do not output database information containing five columns in one screen (would not fit properly)
  - NET mobile controls can solve the problem (it takes care of the display issues based on what the device can support)

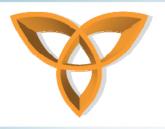

# Rendering the Correct Markup (.NET Mobile Controls)

- For example, if you are developing a Web application, one can use the data binding control in ASP.NET such as GridView
- However, when developing mobile Web applications,
   GridView may not be appropriate
- Instead, one can use .NET Mobile Controls

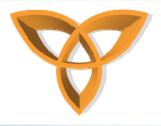

#### **.NET Mobile Controls**

 One needs to register the page to indicate that it needs to support Mobile Controls

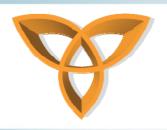

# .NET Mobile Controls (continued)

- The .NET Mobile is an extension in the .NET Framework
  - Formerly called Microsoft Mobile Internet Toolkit
- The Mobile class
   System.Web.UI.MobileControls
   is the base class for all Mobile Web Forms

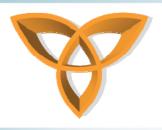

#### .NET Mobile Controls Example

- This example performs the same as the DropDownList example
  - The main difference is the use of Mobile Controls
  - Depending on the type of device and what markup it supports, mobile controls are able to output the response in a markup language that the device can understand

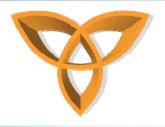

### Running the .NET Mobile Controls Example using Openwave SDK 5.1

Content is rendered in WML 1.0 since this device only understands this markup language

```
₹ 🎒
    http://localhost:2857/Example/MobileContol1.aspx
<?xml version="1.0" ?>
<!DOCTYPE wml (View Source for full doctype...)>
- <head>
   <meta http-equiv="Cache-Control" content="max-age=0" />
                                                                                           Choose a customer
- <card newcontext="false" ordered="true">
                                                                                            John Doe
 - <onevent type="onenterforward">
                                                                                           2 Jane Doe
                                                                                           3 John Lee
       <setvar name="selectCustomer" value="1" />
     </refresh>
                                                                                           4 Jane Lee
   </onevent>
                                                                                           5 Andrew Smith
 - 
     Choose a customer
   - <select iname="selectCustomer" multiple="false">
       <option>John Doe</option>
       <option>Jane Doe</option>
       <option>John Lee
       <option>Jane Lee
       <option>Andrew Smith
     </select>
   </card>
</wml>
```

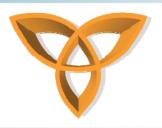

### Running the .NET Mobile Controls Example using BlackBerry 8310

Output is in HTML

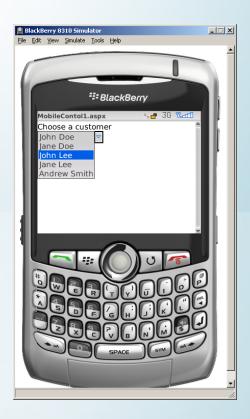

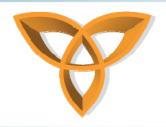

#### Running the .NET Mobile Controls Example using Internet Explorer

#### Output in HTML

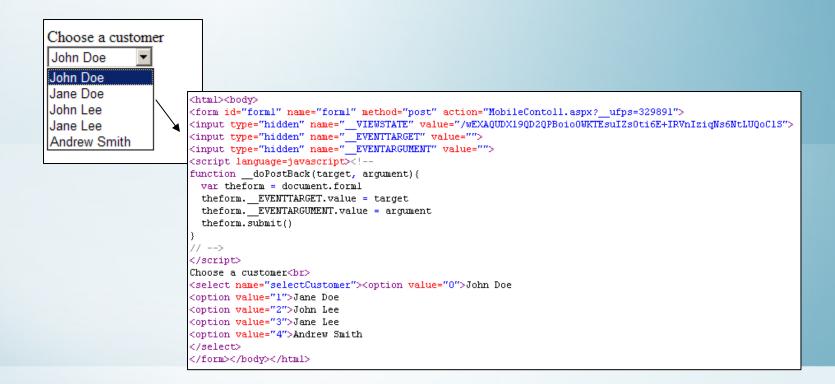

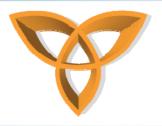

### Running the .NET Mobile Controls Example using Microsoft Mobile 6

Output in HTML

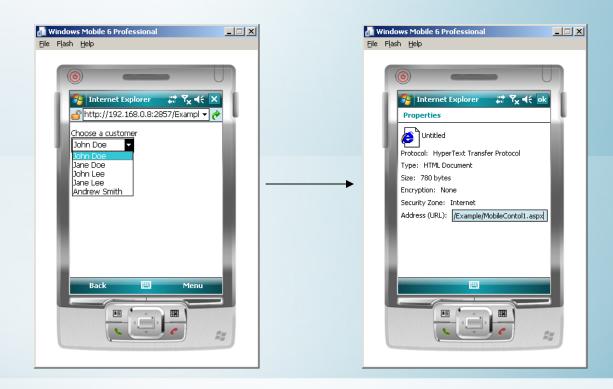

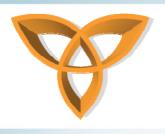

#### **ObjectList Mobile Control**

- When dealing with databases, displaying records in a professional format is essential (i.e. tabular format)
- The ObjectList mobile control displays the results in tabular format and customizes that output based on the device capabilities

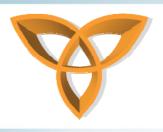

### ObjectList Mobile Control Example

- In this example, we would like to display the content of the CustomerInfo table when the ASP.NET page loads.
- We also would like to limit the display to particular fields, then the user can click on the customer's to view more details (i.e. telephone number, country, etc.)

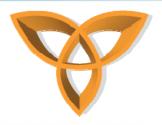

### ObjectList Mobile Control Example (continued)

 We begin by reading all the content in the CustomerInfo table and store the records into the data reader object

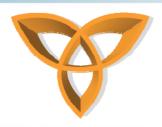

### ObjectList Mobile Control Example (continued)

 We then create the necessary mobile control using <mobile:ObjectList> directive

```
<mobile:Form ID="form1" Runat="server">
     <mobile:ObjectList Runat="server" ID="CustomerInfo" ></mobile:ObjectList>
</mobile:Form>
```

 Then we add the necessary database fields that we wish to display

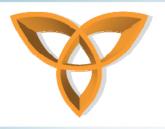

### ObjectList Mobile Control Example (continued)

- Since we would to specify the fields to be shown on the ObjectList, we need to add the property: AutoGenerateFields="False"
- We can also control which fields can be visible when the list view is shown in tabular format by adding the property: TableFields="Name;Email"

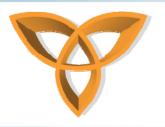

# ObjectList Mobile Control Output in BlackBerry 8310

- Since the screen size is limited, the ObjectList mobile control would customize the display to fit on the screen
  - It will only display one field; in this example it would select the first listed field, or Name

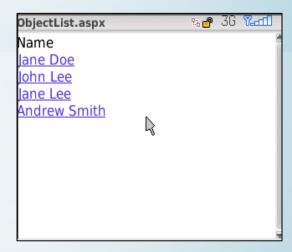

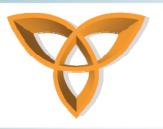

# ObjectList Mobile Control Output in BlackBerry 8310

- Although the TableFields="Name; Email" was set to display the two columns: Name and Email, using the BlackBerry 8310, the control only rendered one field
- Browsing the same file using Internet Explorer, we would expect the ObjectList to display both columns since the display size is not an issue as in the BlackBerry device

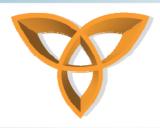

### ObjectList Example: Output in IE versus BlackBerry

#### **Output in HTML**

| Name         | Email                  |
|--------------|------------------------|
| Jane Doe     | jane_doe@doe_com       |
| John Lee     | john_lee@lee_com       |
| Jane Lee     | jane_lee@lee_com       |
| Andrew Smith | andrew_smith@smith_com |

# Andrew Smith Name Andrew Smith Email andrew\_smith@smith\_com Telephone 333-333-3333 Country Spain [Back]

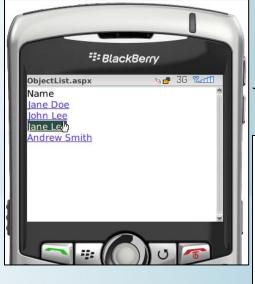

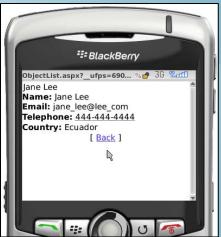

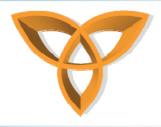

## ObjectList Example: Output in OpenWave 5.1 (1/2)

#### **Output in WML**

```
Openwave 5.0.2
<?xml version="1.0" ?>
<!DOCTYPE wml (View Source for full doctype...)>
- <head>
                                                                                             ⊘ ·
   <meta http-equiv="Cache-Control" content="max-age=0" />
                                                                                             1 Jane Doe
- <card newcontext="false" ordered="true">
                                                                                             2 John Lee
 - <do type="accept" label="Go" optional="false">
                                                                                             3 Jane Lee
   - <go href="#__pbc2" sendreferer="false" method="get">
                                                                                             4 Andrew Smith
       <setvar name="mcsvt" value="CustomerInfo" />
       <setvar name="mcsva" value="$(CustomerInfo)" />
     </go>
   </do>
 - 
   - <select name="CustomerInfo" multiple="false">
       <option value="__more0">Jane Doe</option>
       <option value=" more1">John Lee</option>
       <option value="__more2">Jane Lee</option>
       <option value="__more3">Andrew Smith</option>
     </select>
   </card>
- <card id="__pbc2" newcontext="false" ordered="true">
  - <onevent type="onenterforward">
   - <go href="/Example/ObjectList.aspx?__ufps=222995" method="post" sendreferer="fals</p>
       <postfield name="__VIEWSTATE"</pre>
         value="/wEXAQUDX19QD2QPBnC6o3igEsuIZhM3sJ6V8A9Py6sAQn4kC1Eet2pa"/>
       <postfield name="__EVENTTARGET" value="$(mcsvt)" />
       <postfield name="__EVENTARGUMENT" value="$(mcsva)" />
     </go>
   </onevent>
   </onevent>
 - <onevent type="onenterbackward">
     <prev />
   </onevent>
 </card>
</wml>
```

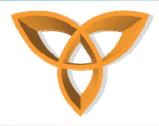

# ObjectList Example: Output in OpenWave 5.1 (2/2)

#### **Selecting Jane Doe**

```
<card newcontext="false" ordered="true">
- <do type="accept" label="Back" optional="false">
 - <go href="/Example/ObjectList.aspx?__ufps=184142&0oc=106" method="post" sendreferer="fal Openwave 5.0.2
     <postfield name=" VIEWSTATE"</pre>
                                                                                                         OPENWAVE
      value="/wEXAqUMQ3VzdG9tZXJJbmZvFCsAAhBkAqICAqICBQNfX1APZA8GcLqjeKASy4qCAlt
     <postfield name="__EVENTTARGET" value="CustomerInfo" />
                                                                                                    ⊘ ·
     <postfield name="__EVENTARGUMENT" value="__back" />
   </go>
                                                                                                   Jane Lee
 </do>
                                                                                                   Name: Jane Lee
- 
                                                                                                   Email:
     <br/>
<br/>
dig>Jane Lee</br/>
/big>
                                                                                                   jane lee@lee com
   </b>
                                                                                                   Telephone:
   <br />
                                                                                                   444-444-4444
   Name: Jane Lee
                                                                                                   Country: Equador
   <br />
                                                                                                      Back
   Email: jane_lee@lee_com
   <br />
   Telephone: 444-444-4444
   <br />
   Country: Ecuador
   <br />
 - <anchor title="Back">
     Back
   - <go href="/Example/ObjectList.aspx?__ufps=184142&0oc=106" method="post" sendreferer="(
       <postfield name="__VIEWSTATE"</pre>
        value="/wEXAqUMQ3VzdG9tZXJJbmZvFCsAAhBkAqICAqICBQNfX1APZA8GcLqjeKASy4qC/
       <postfield name=" EVENTTARGET" value="CustomerInfo" />
       <postfield name="__EVENTARGUMENT" value="__back" />
     </ao>
   </anchor>
```

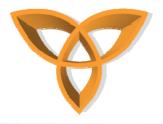

### ObjectList Example: Output in Windows Mobile 6.0

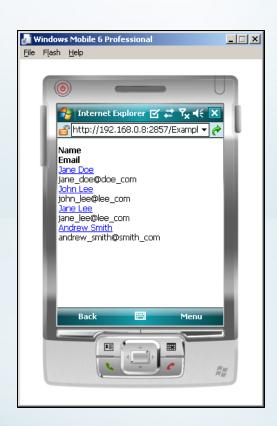

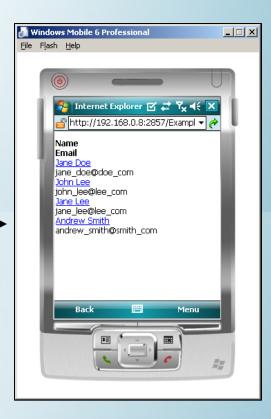

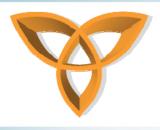

#### **ObjectList Example Summary**

- As shown in the examples, executing the same ASP.NET code does not necessarily mean that it will display seminally on all mobile devices
- One unique advantage of the ObjectList mobile control is that it renders the content to be displayed on each device according to its orientation and capabilities

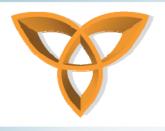

#### **Session Handling**

- Since HTTP is stateless, keeping track of users becomes very difficult
- Session objects overcomes this limitation
- Time spent at a particular Web site is called a session
  - Once a user exits, the session is abandoned

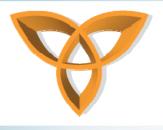

#### **Session Variables**

- You can store information into each session
- Declaring a session variable is valid until the valid is abandoned
- Syntax in ASP.NET: Session("var\_name")
- You can control the duration of the session using the session timeout property

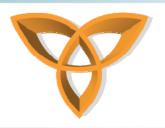

# Session Example Using BlackBerry 8310

- In this example, a user logs In through session.aspx which will check a username and password
- If the login is successful, it initiates a session variable called "Username" and "Logged"
- The session timeout is set to 1 minute

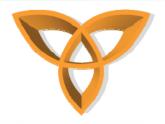

# Session Example Using BlackBerry 8310 (continued)

#### Login panel

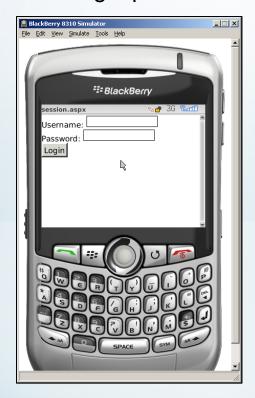

Login.aspx

#### After successful login

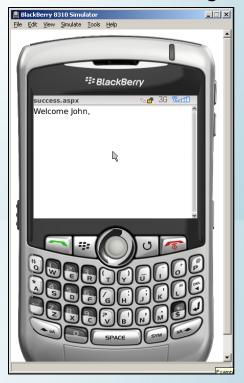

Success.aspx

#### After session expires

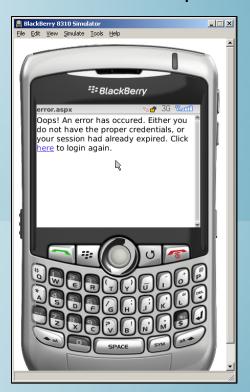

Error.aspx

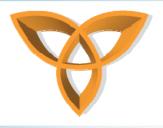

#### **AJAX and BlackBerry Devices**

- Stands for Asynchronous JavaScript And XML (AJAX)
- Used to create rich, interactive Web sites
- AJAX can be used to create interactive mobile Web applications

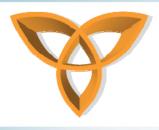

#### **AJAX and BlackBerry Devices**

- Not all BlackBerry devices support the AJAX technology
  - Upgrades are available that can provide AJAX support for older models
- Models beyond the BlackBerry Bold 9000 support AJAX
- Simulators in the Visual Studio Plug-in do not support AJAX
  - You must externally run simulators for the BlackBerry 9000 model or beyond

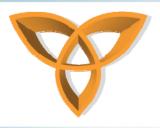

#### **AJAX and ASP.NET**

- ASP.NET supports the AJAX technology
- In AJAX, data is retrieved using the XMLHttpRequest object or remote scripting in some browsers
- AJAX-enabled Web applications can retrieve data from the server asynchronously in the background without interfering with the existing UI or display

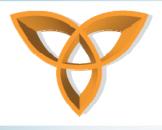

#### **AJAX in ASP.NET Example**

- The <asp:scriptManager > is necessary when building an AJAX-enabled Web page
- The UpdatePanel is used to control the section of a Web page to which the AJAX technology is applied

```
<asp:ScriptManager ID="ScriptManager1" runat="server" />
```

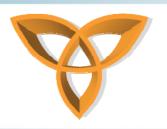

# AJAX in ASP.NET Example (continued)

- The <Triggers> command instructs the ASP.NET to determine which server control "triggers" the event that causes the UpdatePanel to be updated
- The <ContentTemplate> contains the server controls that need to be updated

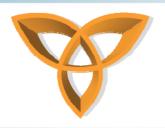

# AJAX in ASP.NET Example (continued)

This example populates the customer names into a drop down menu. Once an item is selected, the Name and Email are written to the screen asynchronously in the background

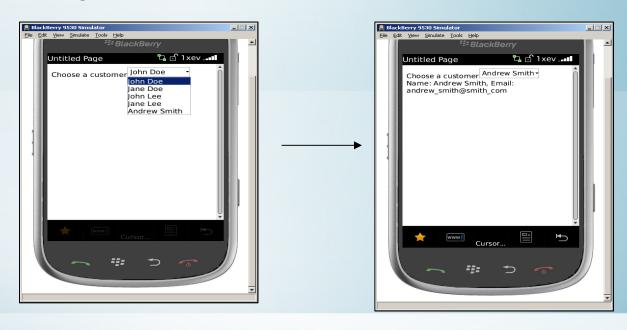

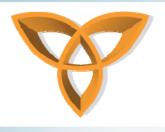

#### **AJAX and Mobile Devices**

- When building a mobile Web application, it is important to take into consideration the bandwidth limitations
- Because AJAX uses XMLHttpRequest, it may not be good idea to create mobile Web applications that extensively use AJAX
  - Limited bandwidth
  - Limited memory